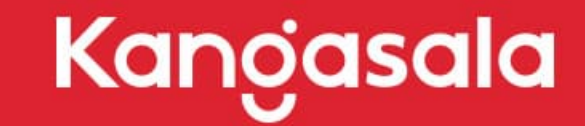

OKSALLA YLIMMÄLLÄ

# **DIGITAALISEN OSAAMISEN POLKUJA VARHAISKASVATUKSESSA:**

# **Luovuus kehiin! -erilaisten sisältöjen tuottaminen**

## **Uudet lukutaidot-osaamisen kuvausten poiminnat:**

- Digitaalisia ympäristöjä hyödynnetään oppimisympäristössä moniaistisesti.
- Lasten kanssa tutustutaan kokeillen ja leikitellen sovelluksiin vasun oppimisen alueiden sisältöjen kautta.
- Digitaalisia ympäristöjä hyödynnetään kielellä leikittelyssä.
- Sadutettaessa hyödynnetään digitaalisia ympäristöjä.
- Tehdään omia ja yhteisiä digitaalisia kirjoja laajan tekstikäsityksen mukaisesti.
- Pelataan pelejä, jotka kannustavat tuottamaan omaa sisältöä.
- Kuvataan, videoidaan ja muokataan sisältöä yksinkertaisilla toiminnoilla.
- Tehdään kuva- ja videoprojekteja.
- Henkilöstö huolehtii tietosuojasta lasten kuvien ja tuotosten julkaisussa.
- Henkilöstö sopii huoltajien kanssa kuvien ottamisesta ja julkaisemisesta sekä lapsen tuotosten julkaisemisesta.
- Lapselta pyydetään lupa hänen kuvansa ja tuotoksensa julkaisemiseen. Lasten kanssa opetellaan, että kuvan ottamiseen ja julkaisuun tulee olla lupa.
- Henkilöstö on tietoinen tekijänoikeuksien periaatteista.
- Digitaalisia palveluita käytetään pedagogisessa dokumentoinnissa aktiivisesti, myös yhdessä lasten kanssa.
- Lapsen uskoa omiin vaikuttamismahdollisuuksiinsa vahvistetaan hyödyntämällä digitaalisia palveluja.Kanoasala
- Lapsille annetaan mahdollisuus olla vuorovaikutuksessa yksilöllisillä ja vaihtoehtoisilla tavoilla.
- Hyödynnetään leikillisiä ja pelillisiä työskentelytapoja.
- Luodaan lapsille mahdollisuuksia kokeilla luovaa tuottamista digitaalisissa palveluissa laajan tekstikäsityksen mukaisesti.
- Tartutaan lasten aloitteisiin ja syvennetään niitä digitaalisten ympäristöjen mahdollisuuksia hyödyntäen.
- Tuetaan lapsen yksilöllisiä tapoja ilmaista itseään digitaalisia ympäristöjä hyödyntäen. Lapsia rohkaistaan monipuoliseen kokeiluun ja ilmaisuun.
- Luodaan ja rakennetaan uutta yhdessä. Lasten kanssa toteutetaan yhteisöllisiä luovia projekteja, joissa on digitaalisia elementtejä.
- Digitaalisissa palveluissa luodaan lapsia kiinnostavaa ja ajankohtaista sisältöä lasten aloitteesta.
- Digitaalisia mahdollisuuksia hyödynnetään siten, että jokainen pystyy osallistumaan kehityksensä, ikävaiheensa ja edellytystensä mukaan.
- Digitaalisia ympäristöjä käytetään lasten ajatusten ja mielenkiinnon kohteiden näkyväksi tekemisessä.
- Lapset ovat aktiivisesti mukana digitaalisia ympäristöjä hyödyntävän leikin ja oppimisen suunnittelussa, toteutuksessa ja arvioinnissa.

Opetushallitus ja Kansallinen Audiovisuaalinen instituutti. Digitaalisen osaamisen kuvaukset varhaiskasvatukseen ja esi- ja perusopetukseen,

[Digitaalisen osaamisen kuvaukset - ePerusteet \(opintopolku.fi\)](https://eperusteet.opintopolku.fi/)

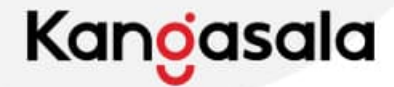

## **Kamerakynäpedagogiikka -tekniikassa**

- kameraa käytetään oppimisen välineenä kuten kynää.
- ei tarvita mitään erityisiä välineitä kameran lisäksi.
- korostuu lasten näkemys, luovuus, itseilmaisu ja havainnointi. Toimii myös pedagogisen dokumentoinnin välineenä.
- otetaan kuvia tai videoita.
- Useimmiten toimitaan samalla toimintakaavalla:
	- 1) Lapsille annetaan kuvaustehtävä
	- 2) Lapset tekevät tehtävän pareittain tai pienissä ryhmissä
	- 3) Lapsille annetaan katselutehtävä
	- 4) Tuotokset katsellaan pareittain tai ryhmässä ja tehdään katselutehtävä yhdessä keskustellen

- [Itsenäisesti suoritettava koulutus, jonka tarjoaa Kaikki Kuvaa EDU](https://kaikkikuvaa.fi/edu/kamerakynan-pedagogiikka-varhaiskasvattajille-polku/)
- [Valmiita kamerakynätehtäviä.](https://kaikkikuvaa.fi/edu/opettajatehtavat/) Esiopetuksen tehtävät soveltuvat hyvin myös varhaiskasvatukseen.

#### **Valokuvaus ja videointi**

iPadin etukameraa voidaan hyödyntää peilin tapaan.

**Lapselta pyydetään lupa hänen kuvaamiseensa sekä kuvan julkaisemiseen.**

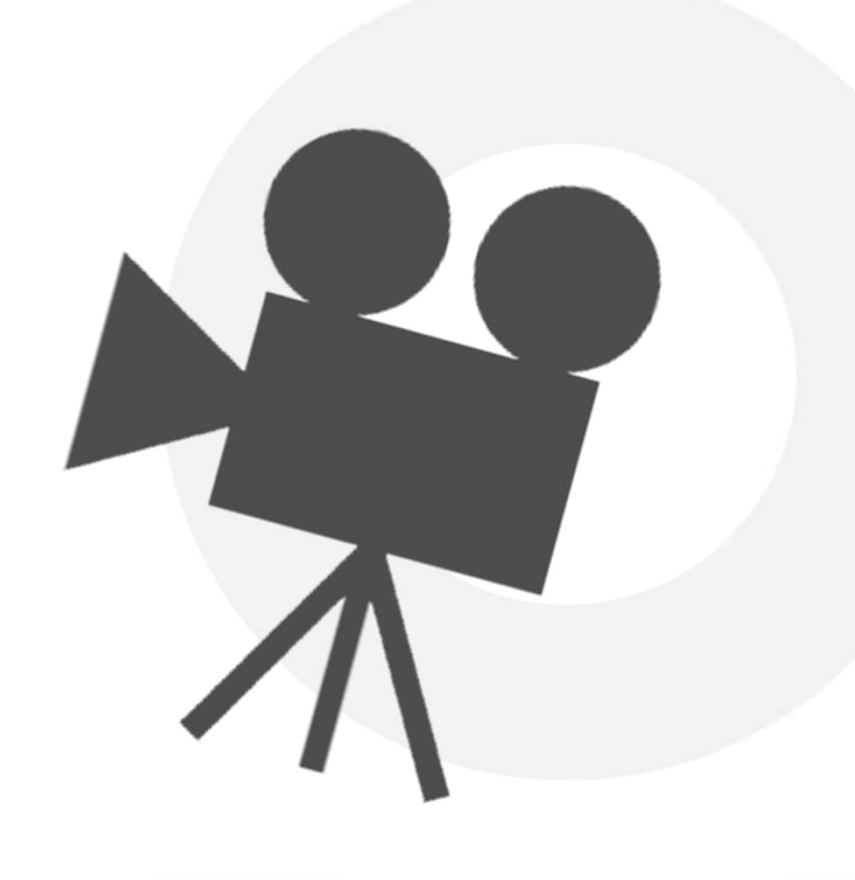

• Lasten kanssa opetellaan, että kuvan ottamiseen, sen muokkaamiseen ja julkaisuun tulee olla lupa.

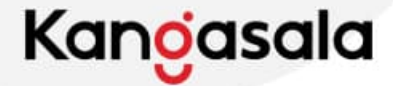

#### **Valokuvien ja videoiden muokkaaminen**

- Valokuvia voidaan muokata esim. puhelimien ja iPadin kuvankäsittelyllä, joka löytyy kuvagallerian toimintona.
- Tietokoneelle ladattuja valokuvia voi muokata mm. Paint ja Paint 3D -ohjelmilla.
	- Ohjeita löytyy Teamsin Digi-kanavalta.
- Jos kuvien tai videoiden muokkaamiseen käytetään erillisiä sovelluksia, pitää niiden tietoturvasta huolehtia. Hyvänä nyrkkisääntönä on, että sovelluksilla työstetään kuvia, joissa ei ole tunnistettavia kuvia lapsista.
- Videoiden editointia voi tehdä esim. iMovie-sovelluksella.
	- Ohjeistuksia löytyy Teamsin Digi-kanavalta.

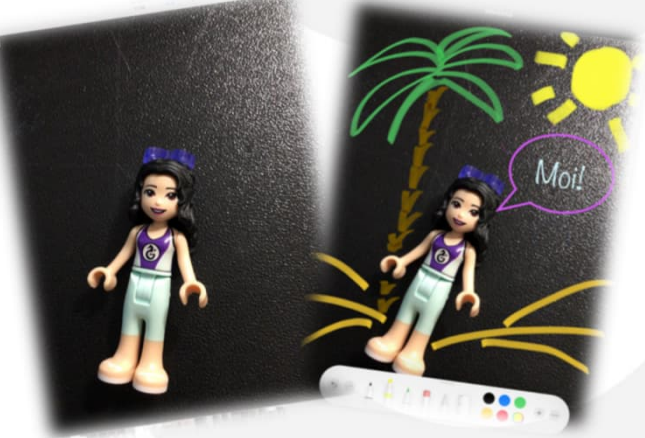

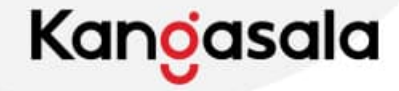

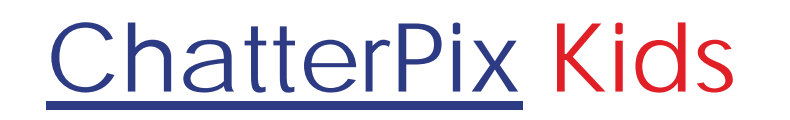

- Sovellus on monipuolinen, sillä se yhdistää ääntä ja kuvanmuokkausta.
- Sovelluksessa otetaan kuva, johon
	- lisätään suu
	- nauhoitetaan ääntä
	- voidaan lisätä tarroja
	- voidaan lisätä lyhyt teksti
	- voidaan muokata taustaa
- CHATTERPIX
- Sovelluksen avulla lapset voivat tehdä näkyväksi ajatuksiaan erilaisista asioista.
- Sovelluksella voidaan luoda erilaisia tehtäviä, esim. liikunnallisia (tuoli haastaa lapsen kiipeilyyn tms.)
- Sovelluksen käyttöön löytyy ohjeita ja ideoita Teamsin Digi-kanavalta

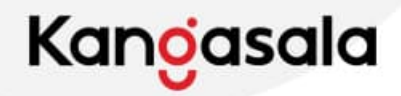

#### **Taustan häivyttäminen**

- Green Screen -tekniikka
	- Kuva otetaan vihreää taustaa vasten (kaikissa yksiköissä on iso viherkangas)
	- Kuva ja siihen haluttu taustakuva (joko oma tai ilmaisesta palvelusta haettu) voidaan liittää yhteen iPadin iMovie -sovelluksella.
	- Tarkemmat ohjeet tekniikan toteuttamiseen löytyvät Teamsin Digi-kanavalta.
	- Tekniikan voi yhdistää myös animaatioelokuvaan.
- Paint 3D
	- Tietokoneelta löytyvä kuvankäsittelyohjelma.
	- Häivyttää kuvasta taustan ja pystyy lisäämään uuden taustan.
	- Tarkemmat ohjeet löytyvät Teamsin Digi-kanavalta.

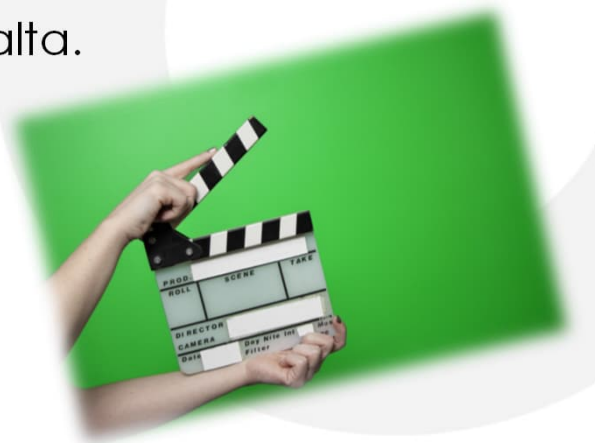

- [Remove.bg](https://www.remove.bg/) -internetsivustolle ladataan tietokoneelle tallennettu kuva. Ohjelma tunnistaa ja poistaa taustan automaattisesti ja sen jälkeen kuva tallennetaan uudelleen tietokoneelle.
- Esim. Wordin kuvanmuokkauspalkista löytyy vaihtoehto 'poista tausta'.

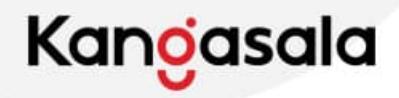

#### **Animaatio**

- on sarja kuvia ja kun ne esitetään peräkkäin, saadaan aikaan liike.
- on hauska tapa opetella mediakasvatusta lasten kanssa.
- Animaatioita voi tehdä kynällä ja paperilla, mutta elokuva onnistuu parhaiten iPadilla.
- Sovelluksia animaation tekemiseen:
	- StopMotion
		- [Ohjevideo, Mediametka](https://www.youtube.com/watch?v=ASJxJJ3pYNE)
	- iMotion
		- iPadin oma sovellus animointiin

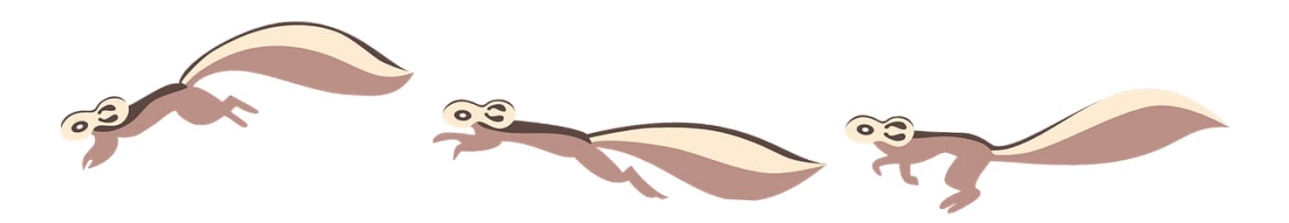

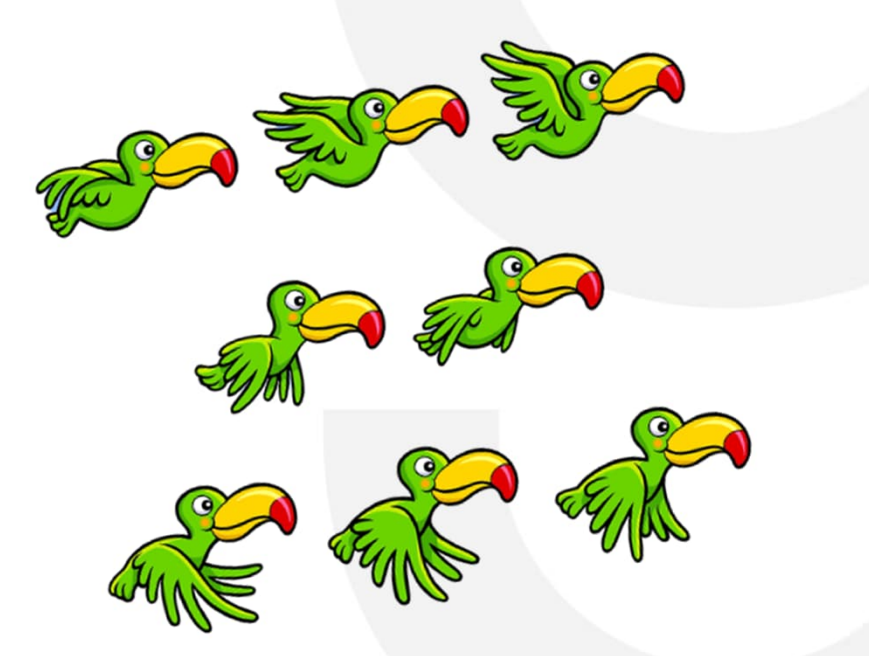

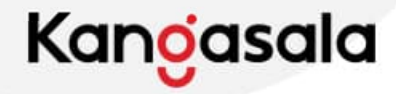

# **Äänet ja musiikki**

- iPadin [Sanelin](https://apps.apple.com/fi/app/sanelin-%C3%A4%C3%A4ninauhuri/id1440401331?l=fi) –sovelluksella voi äänittää esim. kehosoittimilla luotuja äänimaailmoja.
- Esim. videoihin voi lisätä äänitehosteita tai musiikkia
	- [Papunetistä löytyy laaja äänipankki](https://papunet.net/materiaalia/%C3%A4%C3%A4nipankki)
	- [Freesound](https://freesound.org/browse/) (musiikki ja ääniefektit)
- Ääniä ja musiikkia voi tehdä itse esim. sovelluksilla
	- [Sketch-a-Song](https://apps.apple.com/us/app/musiquest-ece-sketch-a-song/id766925471)
	- **[GarageBand](https://www.apple.com/mac/garageband/)**

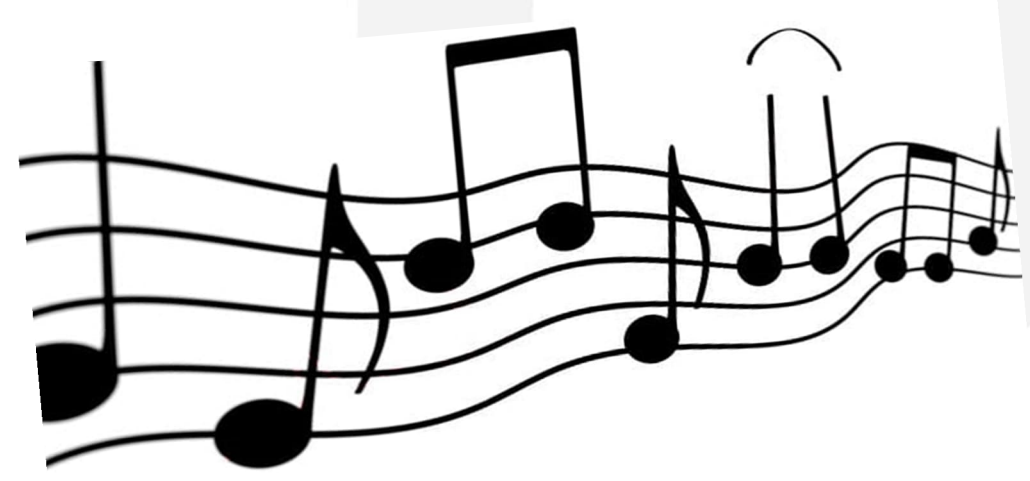

• [Chrome Music Lab](https://musiclab.chromeexperiments.com/Experiments) on intersivusto, jonka avulla voi monipuolisesti tutustua musiikin ilmiöihin ja luoda itse.

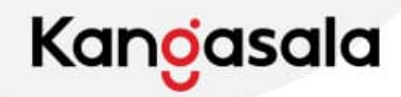

## **E-kirja**

- E-kirjat ovat hauska tapa toteuttaa pedagogista dokumentointia lasten kanssa.
	- [Esim. Book Creator](https://apps.apple.com/us/app/book-creator-one/id661166101)
		- Ilmaisversiolla voidaan tehdä yksi kirja kerrallaan. Kun valmis kirja on ladattu iPadin tiedostoihin, voidaan aloittaa uuden tekeminen poistamalla vanhat tiedot.
		- Tietoturvan vuoksi huomioitavaa on se, että kirjoissa ei käytetä kuvia, joissa lapset ovat tunnistettavia, mutta kirjoja voi tehdä esimerkiksi lasten mielenkiinnonkohteista, tutkittavista asioista tai ryhmän teemoista.

- [Lasten lehtikoneen](https://lastenlehtikone.fi/) avulla voi luoda oman lehden lisäten siihen tekstiä ja kuvia. Sivusto vaatii kirjautumisen.
- Internetistä löytyy valmiita E-kirjoja aiheista kuten
	- [Turvataitokasvatus,](https://www.suojellaanlapsia.fi/ammattilaiset) Suojellaan Lapsia ry:n materiaali.
	- [Kasvikset ja marjat](https://www.seeandeat.org/fi/e-kirjat/), See & Eat

#### **Sadutusta digitaalisesti**

- Sadutusta voidaan tehdä iPadien ja puhelimien ääninauhureita tai [Muistiinpanot \(Notes\)](https://apps.apple.com/us/app/notes/id1110145109) -sovelluksen puheesta tekstiksi mahdollisuutta käyttäen.
- E-kirjasovelluksissa on usein sadutuksen mahdollisuus.
- Sovellukset, jotka yhdistävät digitaidetta ja saduttamista, esimerkiksi Draw and Tell.
- Digitaalisia sovelluksia, kuvia, ääniä ja videoita voidaan käyttää satujen inspiraationa tai tukena.
- Tekoäly voi luoda ruonoja tai tarinaan alun tai lopun tai luoda kuvituksen.

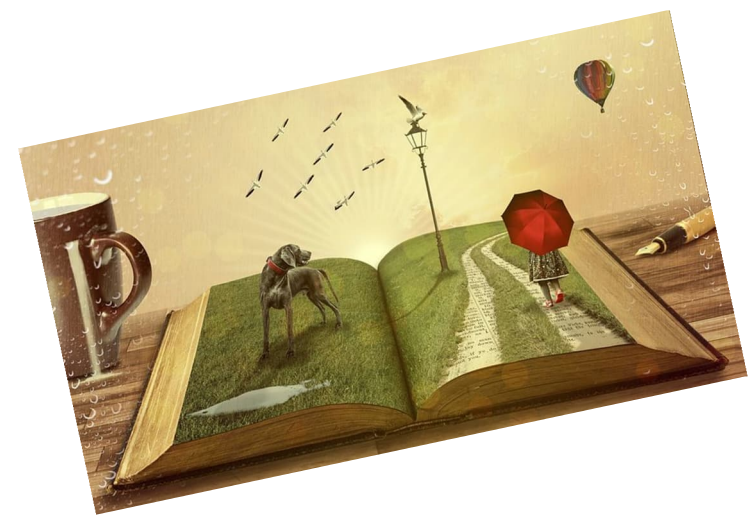

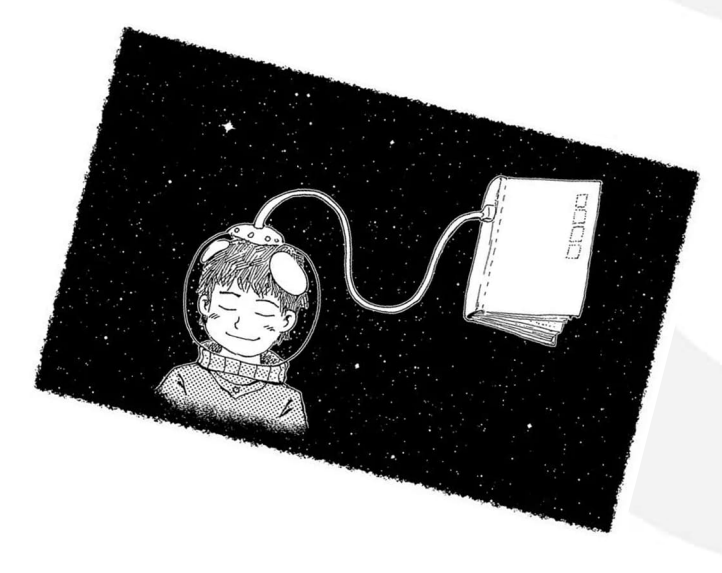

#### **Lukulumo**

- Lukulumo-palveluun kirjaudutaan henkilökohtaisilla tunnuksilla [Lukulumo-](https://apps.apple.com/fi/app/lukulumo/id1374922977)sovelluksen tai [verkkosivujen kautta.](https://auth.ilteducation.fi/v1/authorize?response_type=code&scope=openid+profile&client_id=wNX0Cy5ByoxNmsOCF9sg&redirect_uri=https%3A%2F%2Fapp.lukulumo.fi%2F&code_challenge=J07VbNdsbT4rq4qCw1l-IlfUHhXbuWNc1fnWdzt7rhQ&code_challenge_method=S256&reauthenticate=auto) Tunnukset saa esihenkilöltä.
- Palvelu antaa mahdollisuuden tutustua kuvituksiin, loruihin ja tarinoihin.
- Kirjoja voi lukea perinteisellä tavalla tai valita valmiiksi luettuna eli äänikirjana.
- **Lukulumon kirjahyllyistä löytyy kirjoja todella monella eri kielellä!**
- Ideoita palvelun hyödyntämiseen löytyy Teamsin Digi-kanavalta sekä
- [ILT Educationin tuottamalta ohjevideolta](https://youtu.be/F1kLltyoD3M?feature=shared)

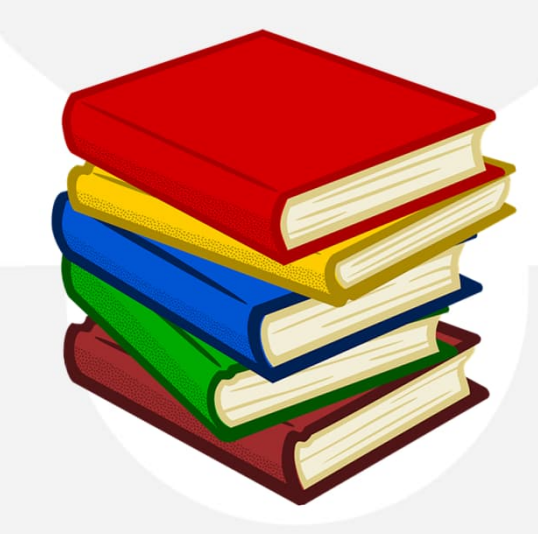

### **Tekijänoikeudet**

- Tekijänoikeus tarkoittaa sitä, miltä se kuulostaakin. Teoksen (piirros, kirjoitus, sävellys, kotisivu, kuva jne.) tekijällä on oikeus omaan teokseensa, eikä kukaan muu voi esittää teosta omanaan.
- Tämä pätee kaikkiin; niin lapsiin kuin aikuisiin!

• Tekijänoikeudet on määritelty laissa.

**Lapselta pyydetään lupa hänen teoksensa kuvaamiseen sekä kuvan ja/tai teoksen julkaisemiseen.**

- Tekijänoikeusmerkkiä eli © -merkkiä voidaan käyttää ilmoittamaan, kuka omistaa teoksen tekijänoikeudet.
- Tekijänoikeus antaa tekijälle oikeuden päättää, miten ja missä teosta käytetään.
- Perusopetuksen tarpeisiin suunnattu sivusto [kopiraittila](https://kopiraittila.fi/) antaa tietoa, vinkkejä ja ohjeita.
	- **[Pelillisellä tavalla tietoa](https://kopiraittila.fi/kopiraittilan-peruskoulu/) tekijänoikeuksista**

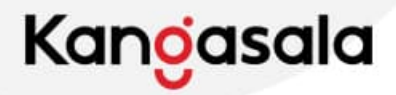

# Creative Commons

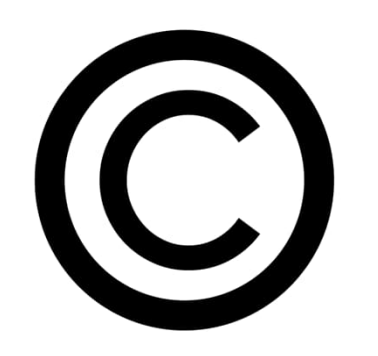

- Jos halua antaa muille oikeuden levittää aineistoasi, tehdä siitä muunnelmia tai muuten jatkohyödyntää sitä, siitä on erikseen mainittava.
- [Tietoa lisensseistä Creative Commons Suomi](https://creativecommons.fi/lisenssit/)
- Haettaessa Googlen hakukoneella kuvia varhaiskasvatustyöhön, on valittava Työkalut Käyttöoikeudet – Creative Commons –käyttöluvat, jolloin käytössä on tekijänoikeusvapaat kuvat.
- Kun esimerkiksi Word-asiakirjaan haetaan online-kuvia, on hyvä tarkistaa, että 'Vain Creative Commons' -täppä on aktivoituna.
- Internetistä löytyy paljon palveluita, joissa on tekijänoikeusvapaata materiaalia, mm:
	- [Pixabay](https://pixabay.com/fi/) (kuvat)
	- [Ilmaiset kuvapankkikuvat \(pexels.com\)](https://www.pexels.com/fi-fi/)
	- [Ilmaisia kuvia Suomesta \(Markkinointitoimisto Tovari\)](https://kuviasuomesta.fi/)
	- [Freesound](https://freesound.org/browse/) (musiikki ja ääniefektit)

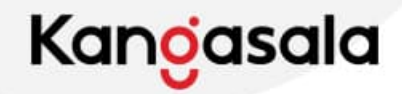

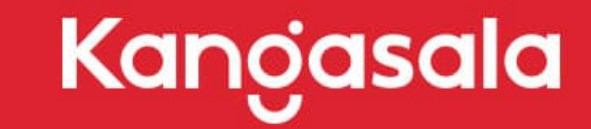

OKSALLA YLIMMÄLLÄ

Anna-Maija Wilen; anna-maija.wilen@kangasala.fi Päivittänyt 8/2023 Heli Rintala